# **Using the My World of Work Strengths tool Worksheet**

# **Learning outcomes**

# **This activity will help you to:**

- ★ access information about strengths on My World of Work
- ★ access and complete the Strengths tool on My World of Work
- $\star$  understand how strengths relate to career options

# **Activity**

# **Introduction**

This activity will help you to identify and reflect on your strengths. Strengths are things you're naturally good at. Knowing your strengths can help you research careers, subjects or courses which bring out the best in you.

1

**Activity on next page…**

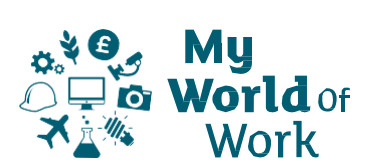

# **Instructions**

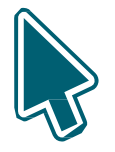

# **Before you start**

- $\star$  Make sure you have set up an account on My World of Work, **[www.myworldofwork.co.uk](http://www.myworldofwork.co.uk/)** and sign in
- $\star$  If you do not have an account, click 'register' at the top right-hand side of the homepage. If you need help to do this, watch this **[video](https://www.youtube.com/watch?index=4&edufilter=NULL&list=PL4YvCbmqHvLETKmE1765eOvfcAktXO-_I&v=-kiEt8WPw2s)** on how to register

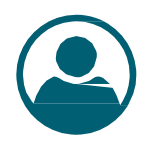

# **Strengths activity**

- ★ Select 'My career options' at the top of the page, click 'Go to section' and then click on **What are my [strengths?](https://www.myworldofwork.co.uk/what-are-my-strengths-0)**
- $\star$  Read through the article which will explain what strengths are and why they are important
- $\star$  Once you have done that, click 'Try the Strengths tool'
- $\star$  You can use the 'Strengths user quide' below to help you
- ★ You will be asked to complete three sections. Work your way through all the questions to find out your strengths
- $\star$  Once you have completed the quiz you will be shown your full results. You will find out about the strengths you use often, the strengths you use less often and your strengths themes
- ★ Your results will also detail some career suggestions, subject choices and leisure activities. In addition, you will find information about your employability level to help you become work ready
- ★ Do you agree with your results? Why not discuss your strengths results with others?

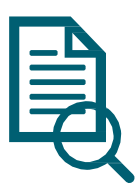

## **Research jobs related to your strengths**

**★** Once you have read through your results click on 'View your career suggestions'. Bookmark anything you find interesting

**Activity on next page…**

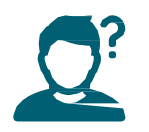

## **Top tips**

- ★ You can access the Strengths tool in a range of ways, such as in your account overview, your To-do list or in My career options
- ★ Find out how your strengths help build your confidence: **[www.myworldofwork.co.uk/my-career-options/how-your-strengths](http://www.myworldofwork.co.uk/my-career-options/how-your-strengths-help-you-build-confidence)[help-you-build-confidence](http://www.myworldofwork.co.uk/my-career-options/how-your-strengths-help-you-build-confidence)**

## **Next**

You can revisit the Strengths tool and reflect on your results in report.

You can continue to explore My World of Work and complete activities on your To-do list in your account.

**Activity on next page…**

# **Strengths - Guide**

The Strengths tool in the "My Career Options" section of My Word of Work lets you find out more about the jobs that might suit you by understanding more about what you do well, what you do often and what you enjoy.

**Note:** the pictures in this guide show what My World of Work looks like on a computer screen. If you use a mobile device, for example your phone or a tablet, My World of Work will look different and things may be in different places on your screen.

Make sure you are signed in to your My World of Work account.

1. Click "Use the strengths tool" on the introductory page to start

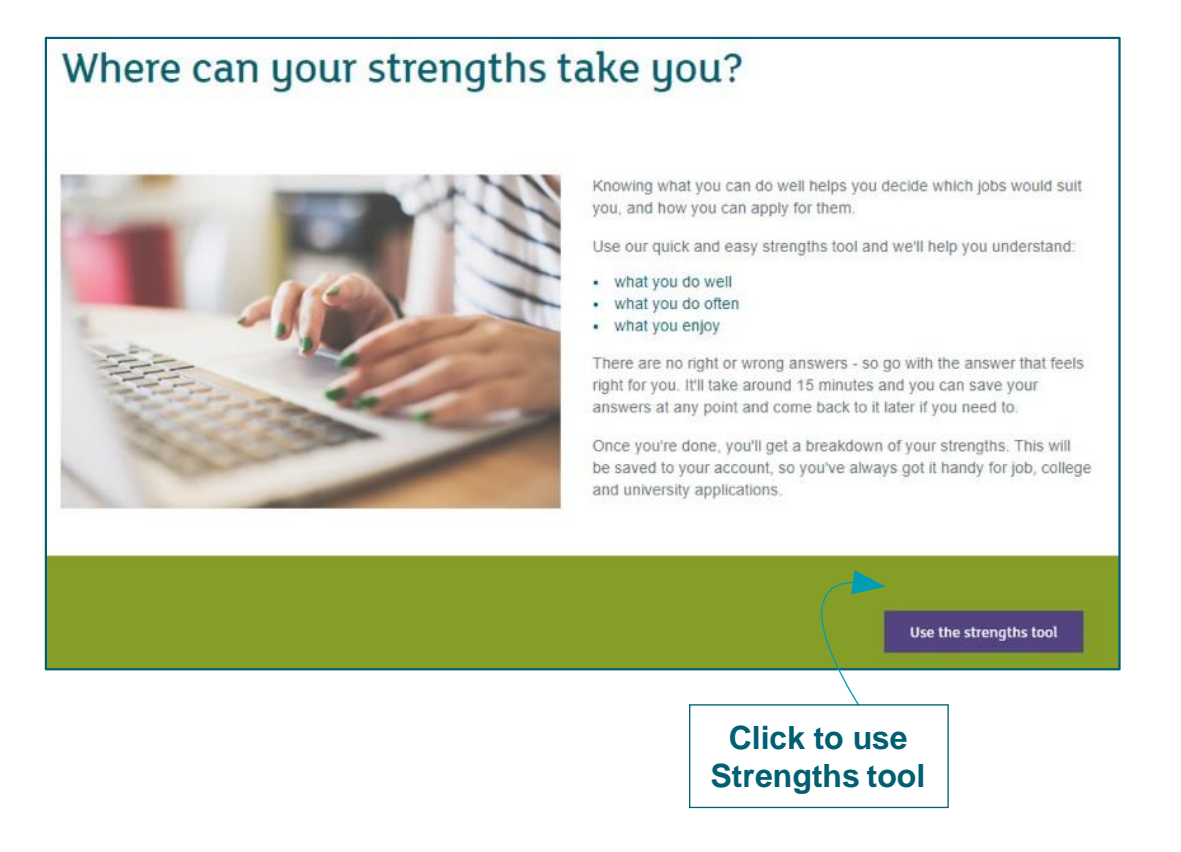

- 2. The first section asks about how well you do a variety of things. Click on "Start"
- 3. You can then start to work your way through the 3 sections

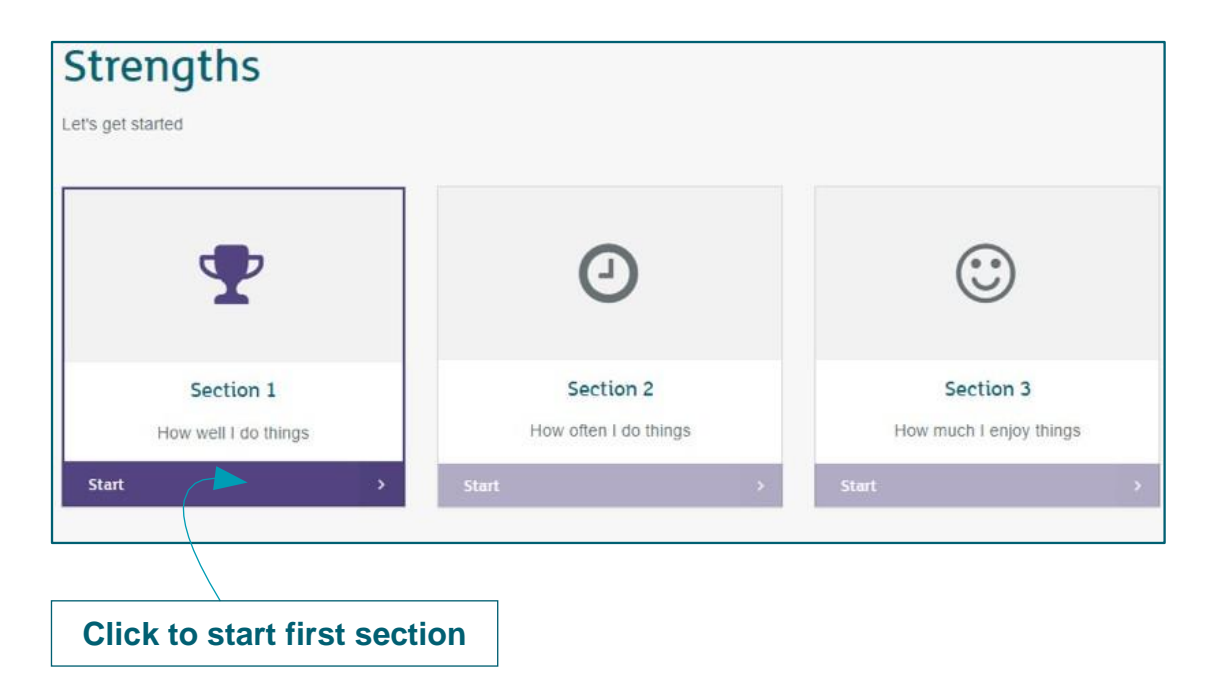

The first statement will be shown. Click on the circle beside the rating from "Strongly disagree" to "Strongly agree" that best represents you.

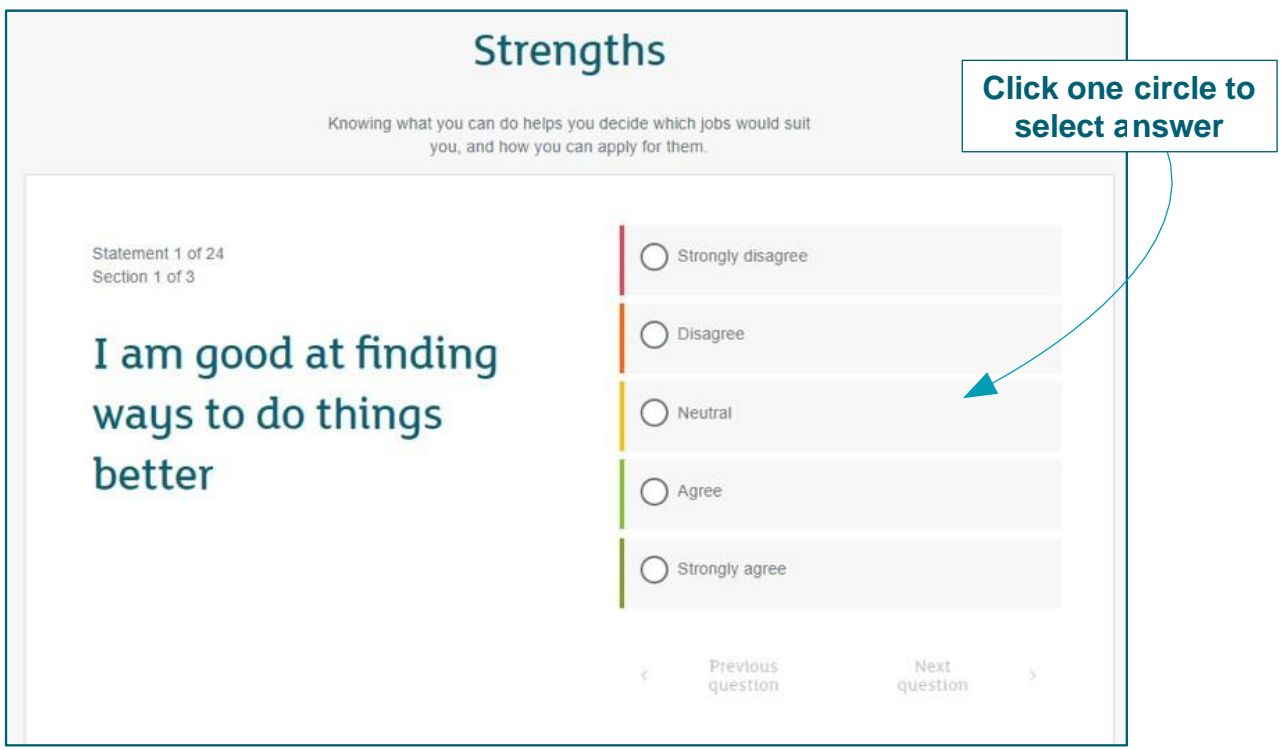

- 4. Select the answer that best matches you
- ★ If you want to change your response to a previous question, you can use the arrows below the ratings to go back and forward through the questions you have already answered
- ★ Your progress will be shown above each statement e.g. "Statement 3 of 24" in "Section 1 of 3"

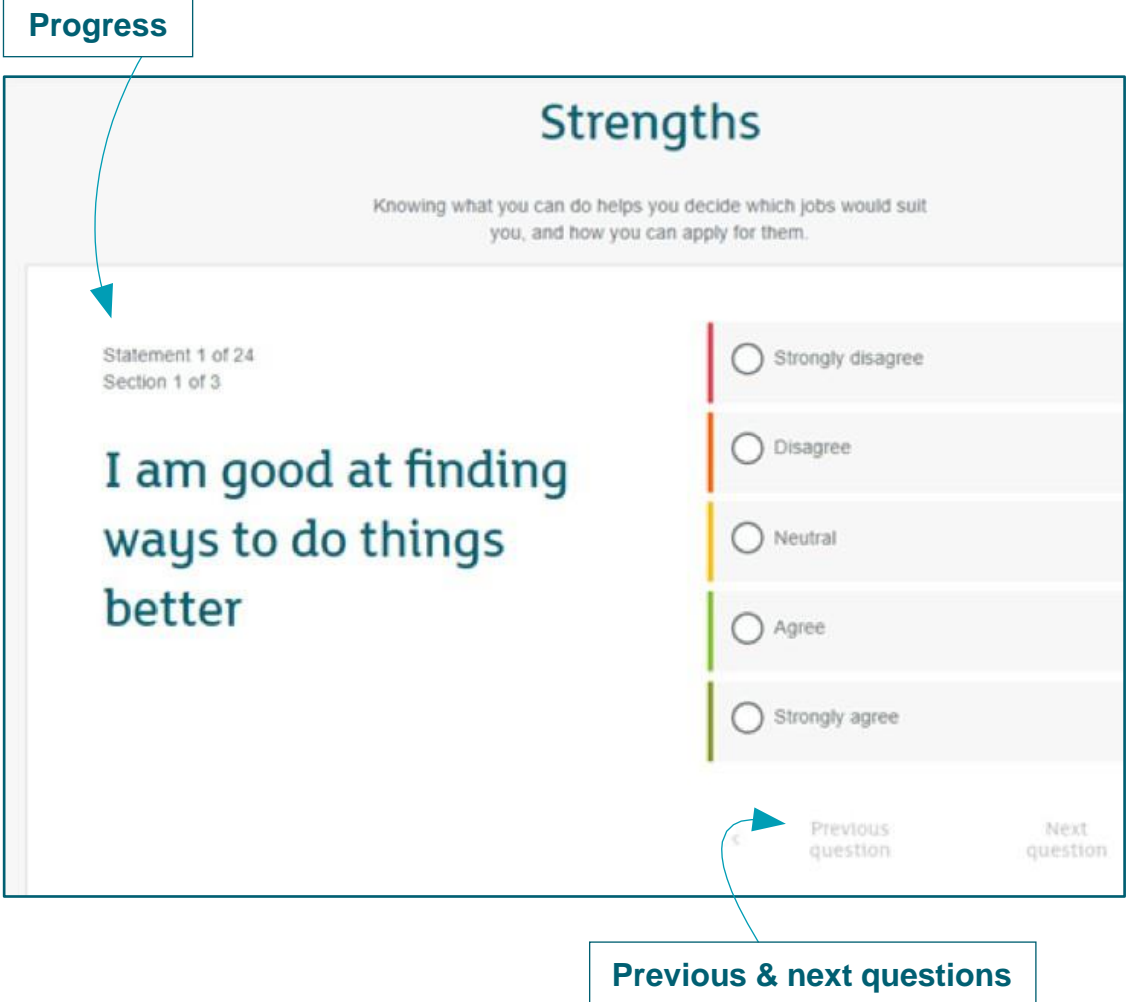

5. Click "Complete section" to move on to each new section in sequence:

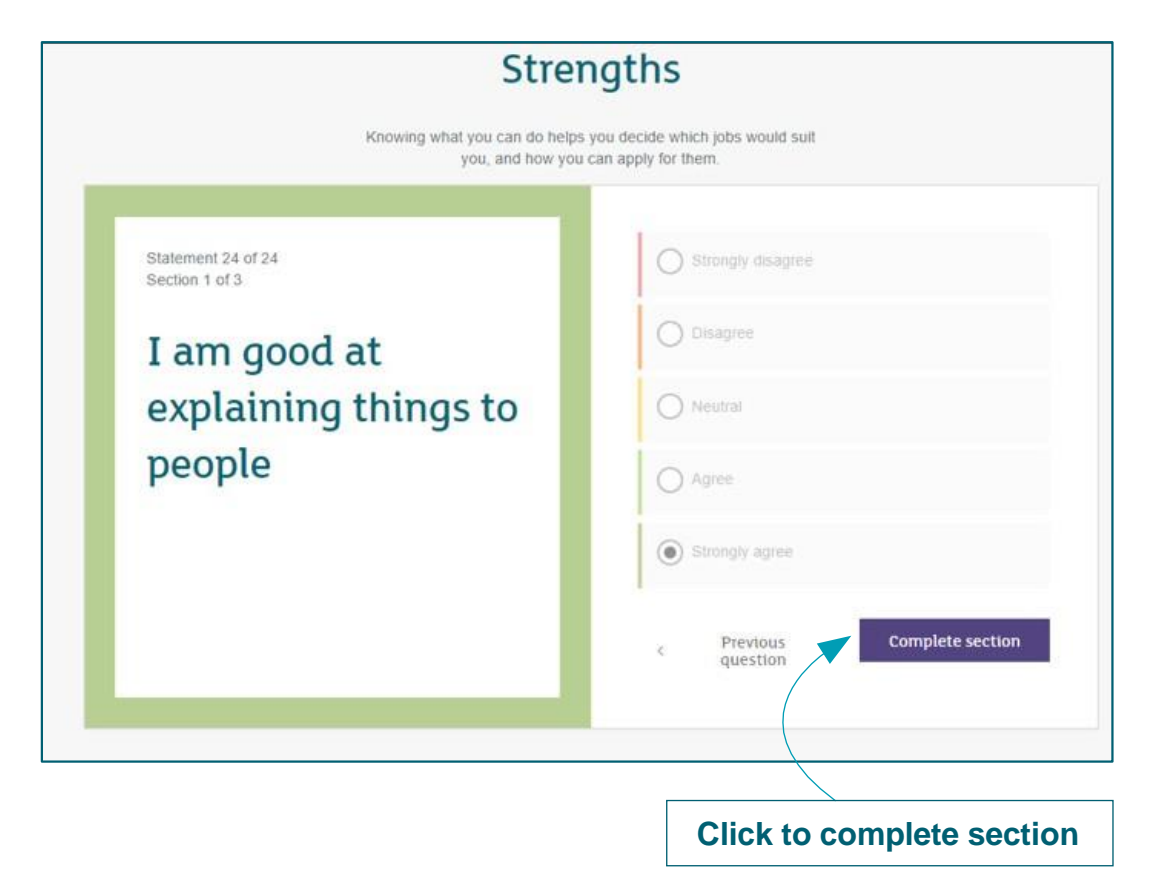

## 6. Select the next section

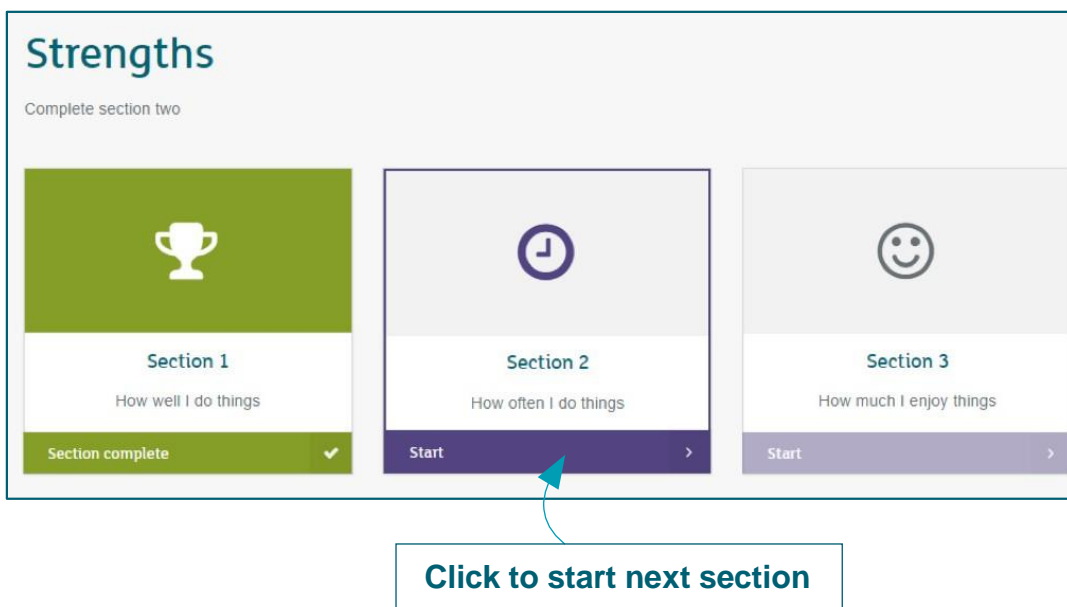

- As you progress your responses are automatically saved at the end of each section
- After completing all three sections, you will be shown your full results

The first things to note are your "Strengths I use often" together with their explanations,

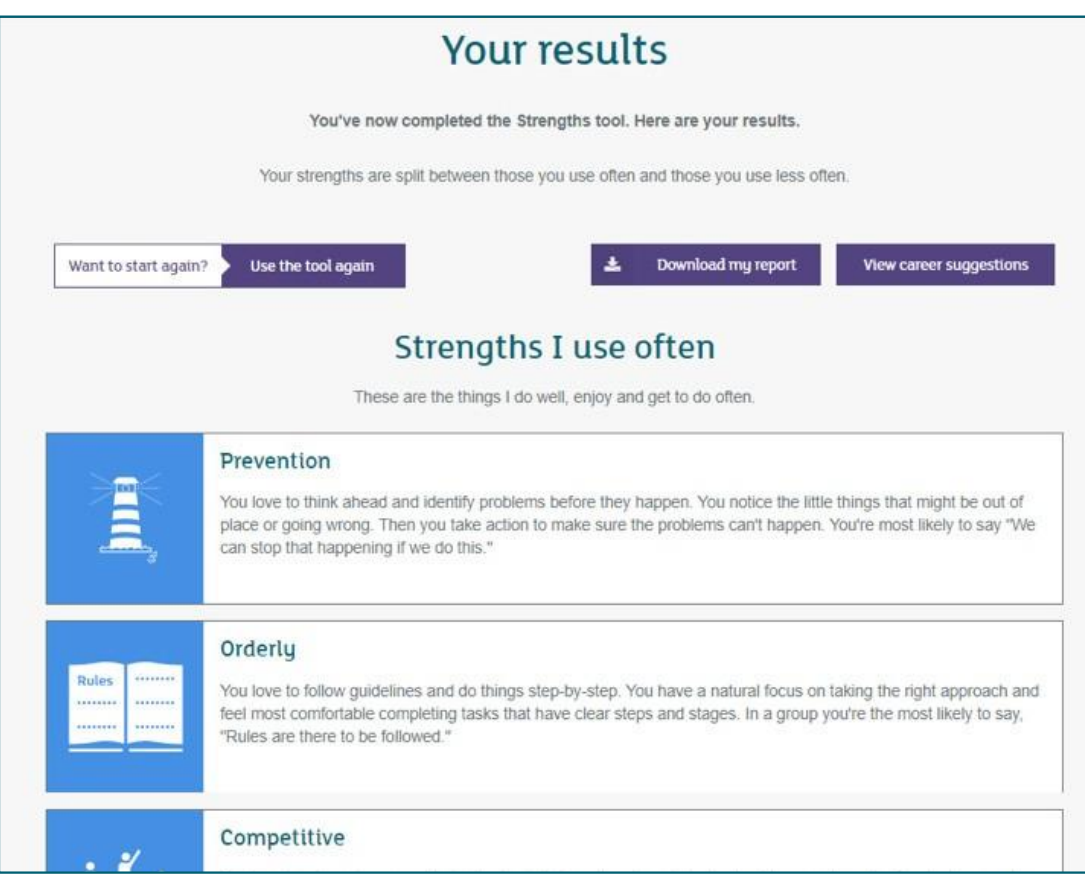

and "Strengths I use less often"…

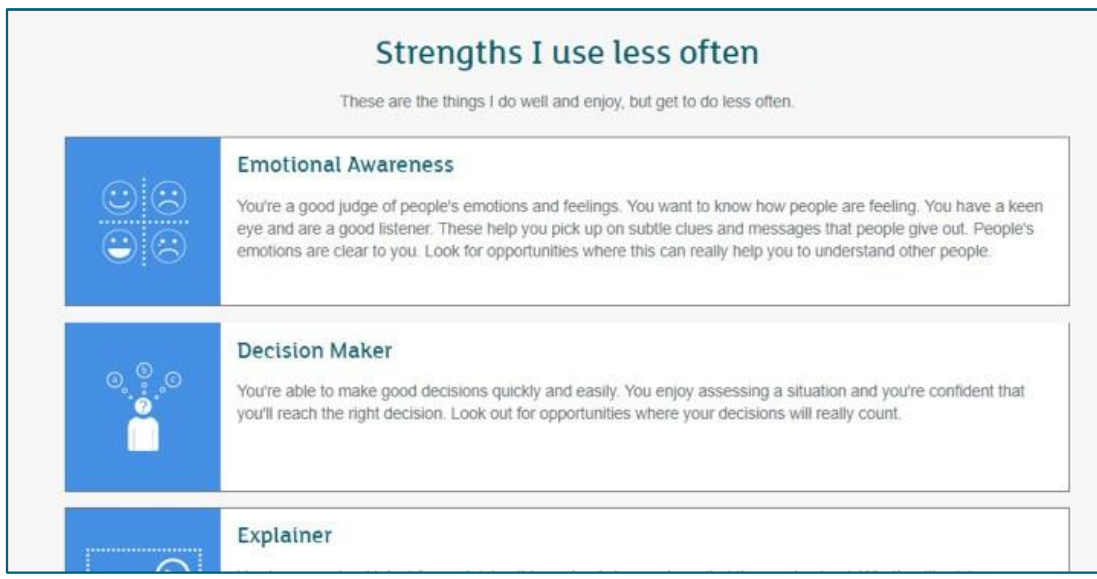

## then your Strengths "Themes".

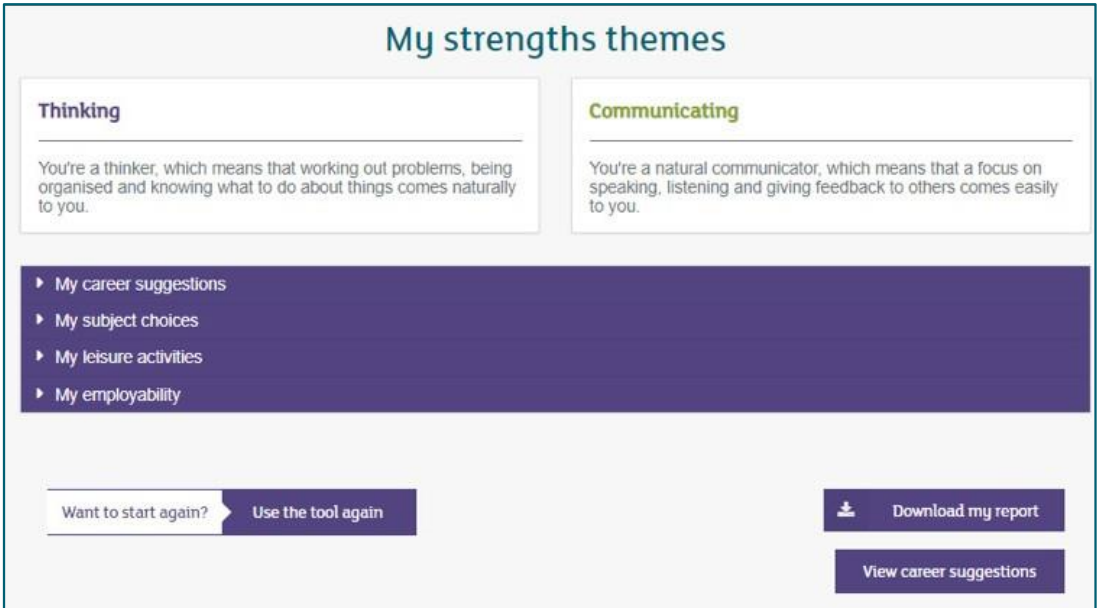

- ★ You will also be provided with career suggestions, subject choices and leisure activities matched to your strengths. In addition, you will get results on your employability which looks at how job ready you are
- 7. Click on each title to open the section

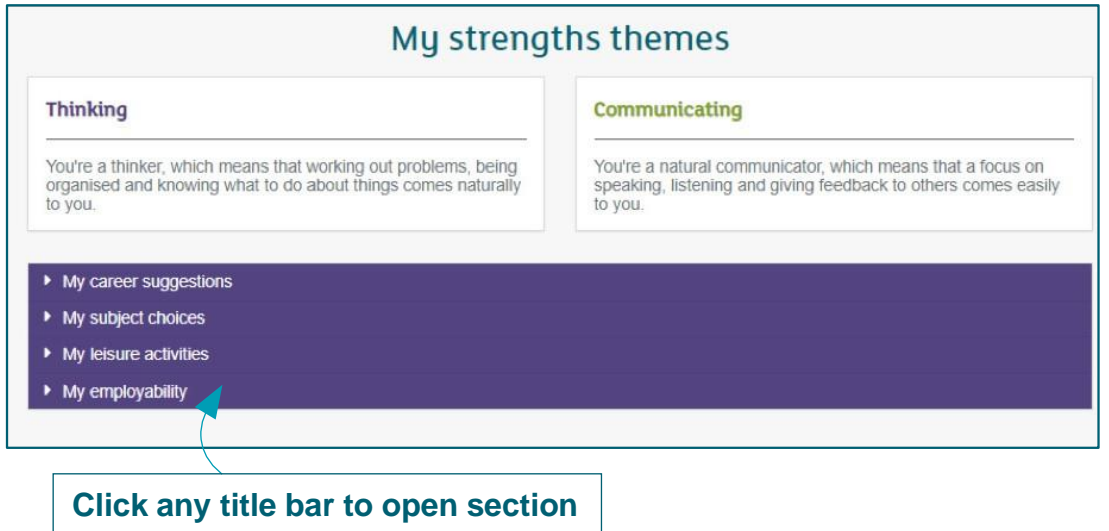

★ My career suggestions will show possible careers related to your strengths themes

#### • My career suggestions

#### **Thinking**

#### So, what types of courses or careers do people with a thinking strengths theme choose? Because you're good at thinking things through and enjoy the challenge of solving problems, you may be more suited to careers that involve design, law, mechanics, administration and IT, tradeswork (plumber, electrician, gas engineer, carpenter) accounting, science, engineering, psychology, research or computing.

#### Communicating

So, what types of courses or careers do people with a communicating strengths theme choose? Because you're good at communicating with others, you may be more suited to careers that involve communication such as being a journalist, translator, teacher, driving instructor, technical adviser, or working in areas like public relations, sales, travel/tourism and customer service.

#### • My subject choices

- My leisure activities
- My employability

### ★ My subject choices will show possible subjects related to your strengths themes

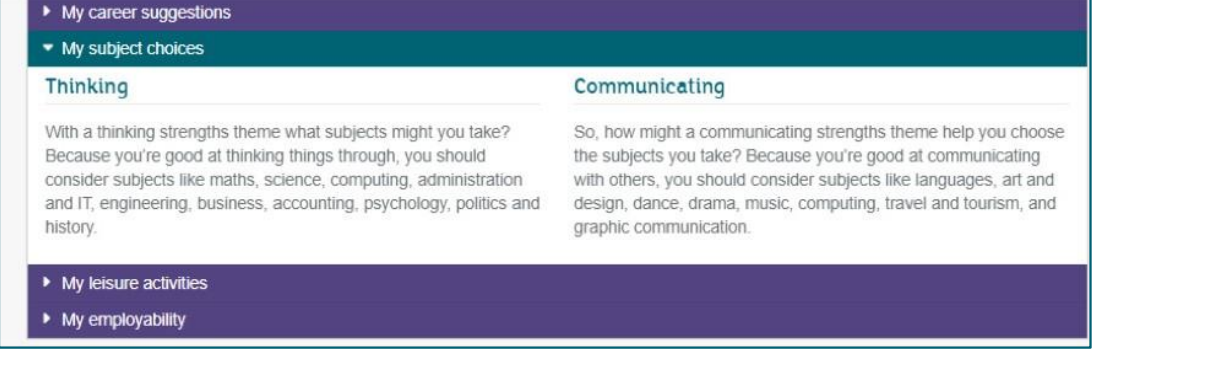

#### ★ My leisure activities will suggest leisure activities matched to your strengths themes

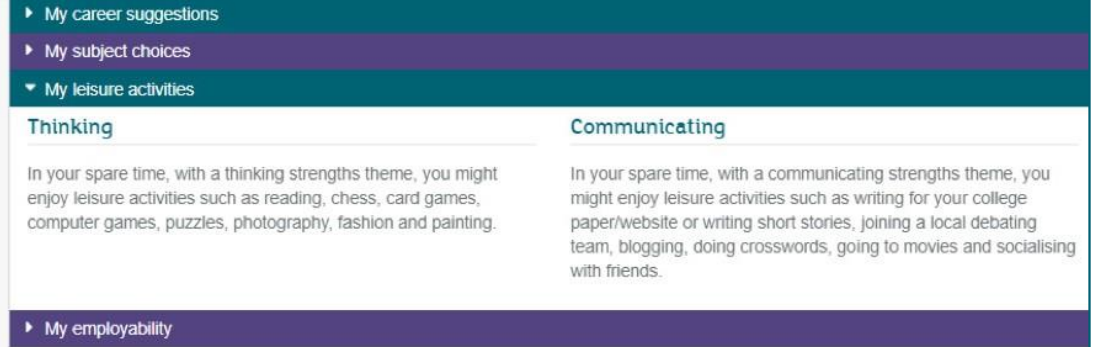

★ My employability will show how your results can be interpreted in terms of overall employability and how job ready you are

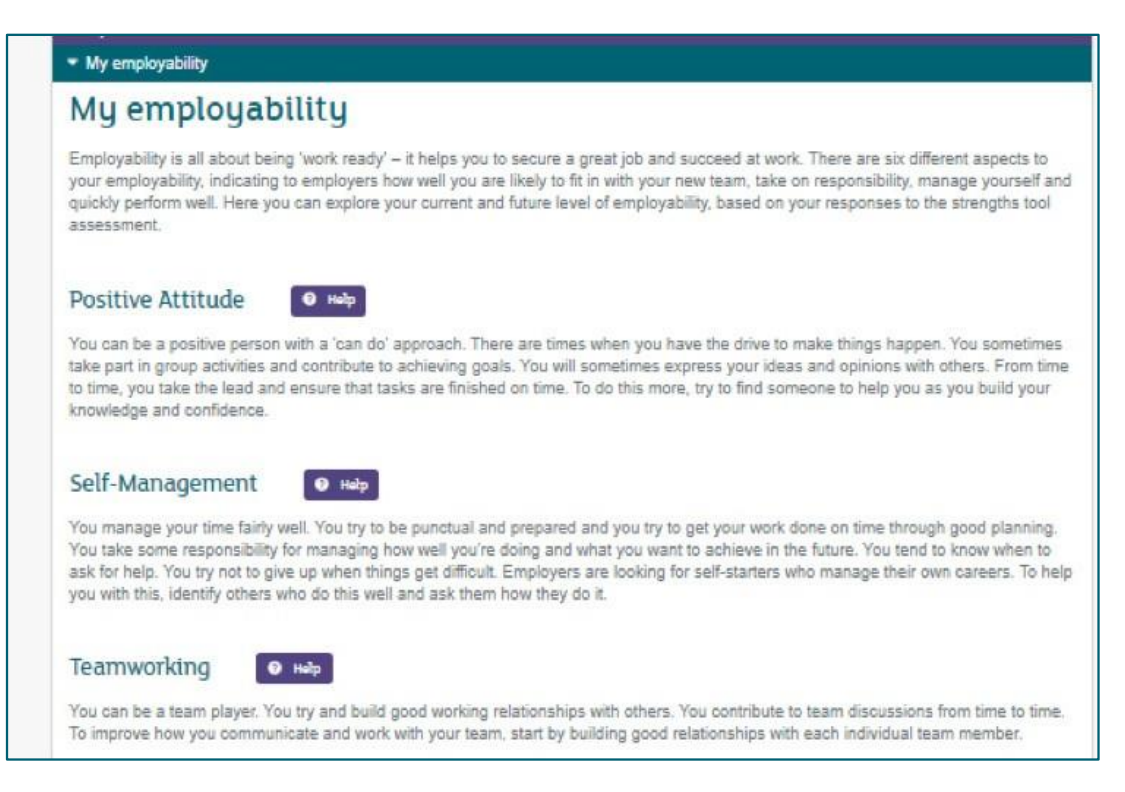

- ★ You can click on "Download my report" if you want to keep or share the report
- 8. Click "View career suggestions" to see careers that might suit you, based on your strengths

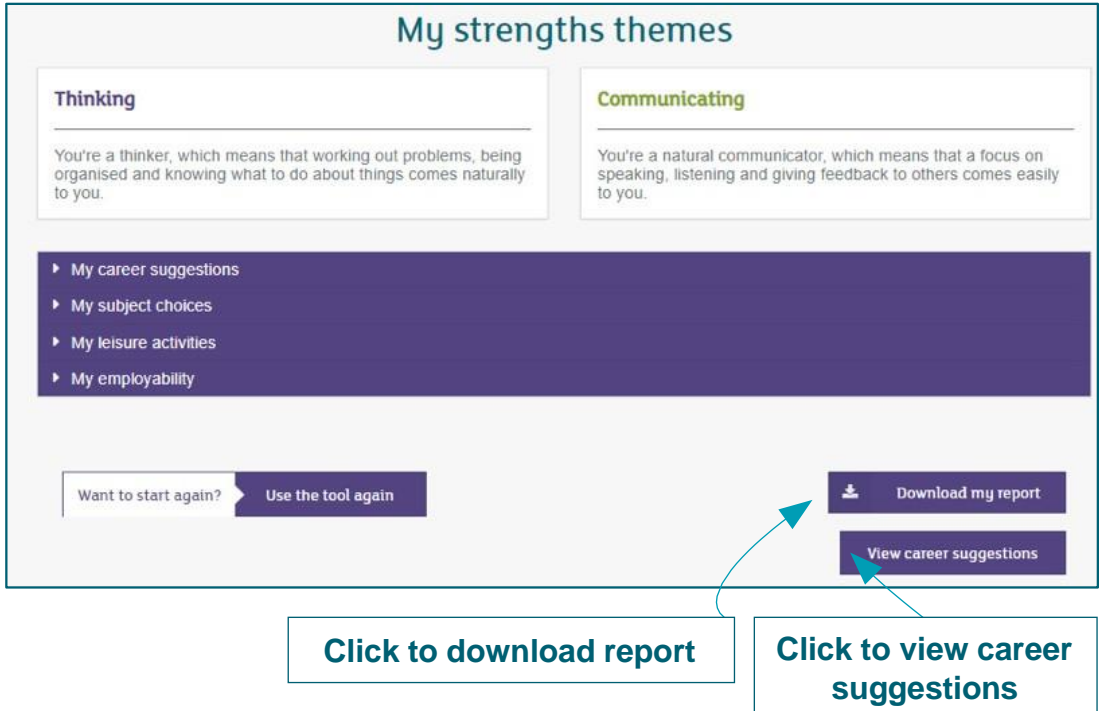

- 9. View the career suggestions matched to your strengths
- 10. Click on any job profiles that you are interested in to find out more about them

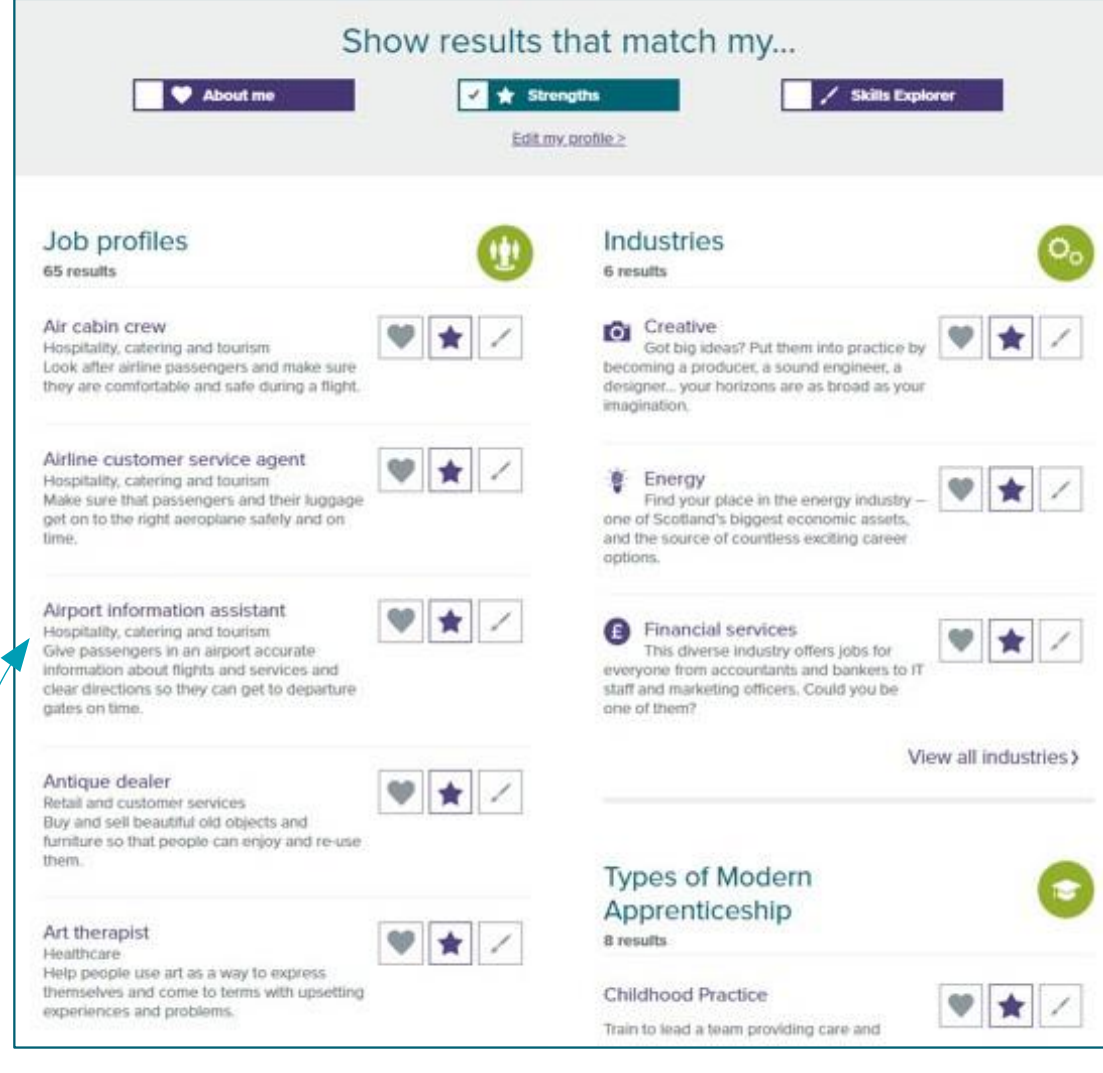

**Click job title to find out more**

# 11. Bookmark any job profiles you want to save to your account

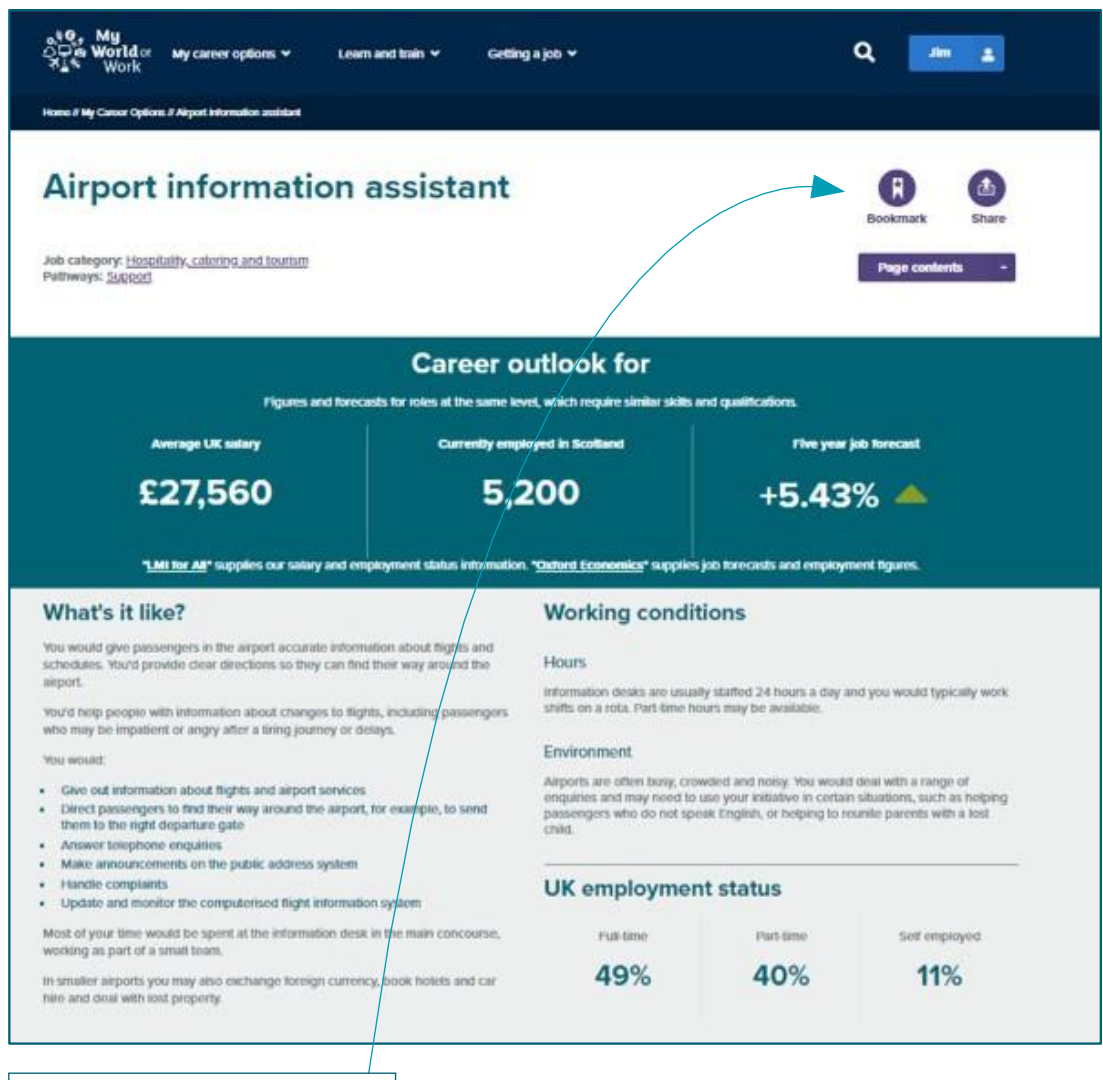

**Click to bookmark job profile to account**